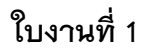

SSSSSSSSSS

## **การใช้งาน Vertical Type Tool**

 การใช้งาน Vertical Type Tool หลายๆ คนอาจจะเคยพิมพ์ตัวอักษรมาแล้ว ส่วนใหญ่จะเป็นการพิมพ์ใน แนวนอน จากซ้ายไปขวา คราวนี้มาดูการพิมพ์แนวตั้งกันบ้างมาดูการทำกันเลย

## ขั้นตอนการทำ

1. สร้างเอกสารขึ้นมา พร้อมกับใช้เครื่องมือ  $\boxed{\mathbf{T}}$  Vertical Type Tool ดังภาพ การเรียกใช้เมนู Vertical Type Tool

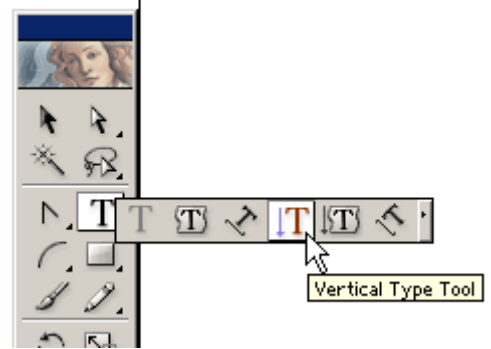

2. พิมพ์ข้อความลงในเอกสาร ดังภาพ

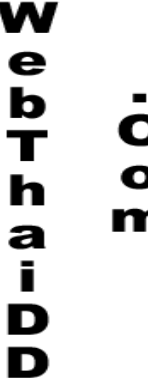

่ 3. ตบแต่งเล็กน้อย เพียงเท่านี้เราก็มีข้อความเก๋ๆ เอาไว้ใช้ในงานสิ่งพิมพ์ของเราแล้วล่ะครับ ลองนำไปฝึกใช้ดู

SEPERENCE SEPERENCE